# **臺北市政府勞動局**

## 「**勞動事務學院**」**視訊課程**

# **學員注意事項&操作手冊**

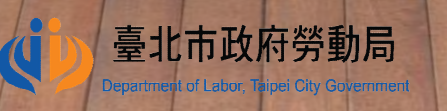

#### **視訊課程學員注意事項**

- 學員於課程前將收到課程連結及該堂學員編號,登入課程後,姓名格式請以【學員編號-OOO(全名) 】 顯示,若有不符者,本局有權利將其自課程移除。
- 為使資源有效利用、維持視訊通暢,並維護報名學員上課權益,【請勿與他人分享視訊課程連結】, 若有發現非報名者參與課程或學員名稱重複者,本局有權利將兩者均自課程移除。
- 為維護上課品質, 【課程中將關閉學員麥克風及聊天室功能】 ,麥克風功能將於講師開放提問後, 再開啟提問者麥克風功能。
- 請於課程後掃描QR Code或連結網址,填寫滿意度調查,以作為日後辦課參考。
- 避免誤觸著作權法及智慧財產權法規範,【請勿實施課程側錄、翻拍、拷貝、重製及散布】等侵權 行為。
- 辦理視訊課程過程中,若遭遇天災、事變 ( 例如颱風、停電 ) 等不可抗力因素,或講師端軟硬體故障 無法排除狀況,本局將暫停或終止課程辦理。
- 若有未盡事宜,請依各課程所訂報名簡章或報名須知辦理。

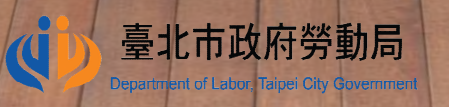

#### **⼀、設備需求 ( 擇⼀ ):**

手機、平板、筆記型電腦、桌上型電腦(桌機若要視訊及通話,需連接視訊鏡頭 **、麥克風。)**

**二、請於課程前先行下載軟體( Cisco Webex Meetings )並安裝 :**

**★筆記型電腦、桌上型電腦 ( 若要視訊及通話** , 需再連接視訊鏡頭、麥克風等設 **備。) https://help.webex.com/ld-nyw95a4-CiscoWebexMeetings/Webex-Meetings#Get-Started**

**★Android手機、平板(安卓)APP下載網址 https://play.google.com/store/apps/details?id=com.cisco.webex.meetin gs**

**★iOS手機、平板(iPhone、iPad)APP下載網址 https://apps.apple.com/tw/app/id298844386**

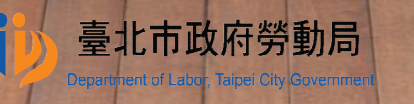